## **HOME BANKING INTESA SANPAOLO**

Per poter usufruire dei servizi di banking-online di questo istituto è necessario recarsi presso la propria Filiale e richiederne l'attivazione; dovrà essere sottoscritto un contratto aggiuntivo a quello del proprio conto corrente chiamato My Key.

Il contratto My Key disciplina:

- il Servizio a distanza che recepisce il livello di sicurezza della normativa europea PSD2;
- l'utilizzo della firma grafometrica e della firma digitale per la sottoscrizione dei documenti informatici;
- l'invio di documenti in formato elettronico.

L'utilizzo del servizio a distanza comporta la necessaria attivazione della firma digitale.

La firma digitale è un particolare tipo di firma elettronica che identifica il firmatario di un documento informatico e garantisce l'integrità del documento stesso. La Banca rilascia al Cliente un Certificato di firma digitale che ha validità massima di tre anni e alla scadenza dovrà essere rinnovato. La sottoscrizione dei documenti con firma digitale avviene tramite l'utilizzo delle credenziali informatiche che consistono in un **Codice Titolare**, un **PIN** e un **Codice dinamico O-Key**, generato da una APP, oppure inviato tramite un SMS.

In caso di utilizzo del Servizio a distanza, i documenti sono resi disponibili in formato elettronico nell'area riservata del sito Internet, nella sezione Archivio – Documenti;é possibile stampare o richiedere in ogni momento una copia cartacea in aggiunta alla documentazione elettronica.

Il mezzo di collegamento telematico del cliente (linea fissa e cellulare) vengono "certificati" al momento della sottoscrizione; ciò significa che ogni loro variazione va tempestivamente comunicata alla banca.

## **ACCESSO DA PC**

1) accedere al sito della banca: [https://www.intesasanpaolo.com/content/vetrina/it/persone-e](https://www.intesasanpaolo.com/content/vetrina/it/persone-e-famiglie.logout2.html)[famiglie.logout2.html;](https://www.intesasanpaolo.com/content/vetrina/it/persone-e-famiglie.logout2.html) comparirà la schermata in fig.1;

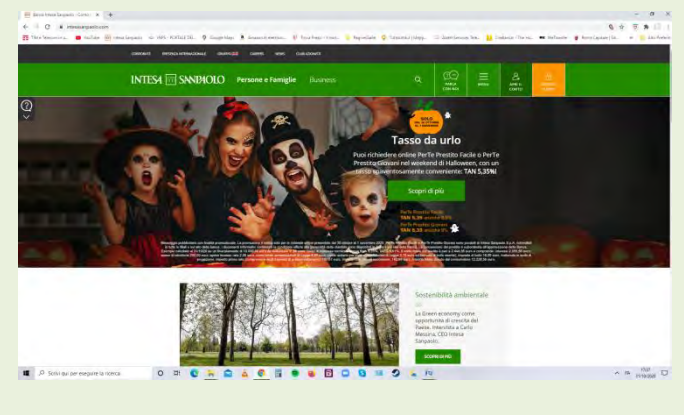

Fig.1

2) toccare il bottone in alto a destra "Area clienti"; comparirà la fig.2;

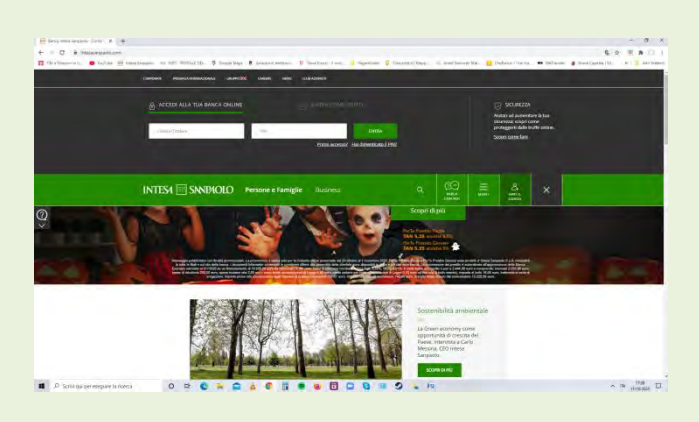

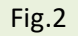

- 3) inserire le credenziali d'accesso; codice cliente e PIN; il PC si connette al cellulare certificato per l'autorizzazione all'accesso (secondo normativa europea PSD2);
- 4) aprire il messaggio che compare sul cellulare ed inserire il PIN (fig.3); il cellulare invia l'autorizzazione al PC e compare la fig.4;

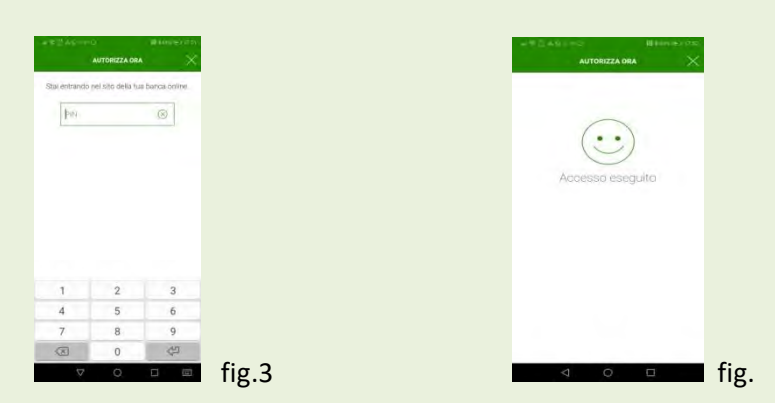

## **N.B. Questa operazione di certificazione sarà richiesta ogni volta che si effettua una disposizione operativa (bonifici, pagamenti, transazioni finanziarie …);**

5) ottenuta l'autorizzazione all'accesso sul PC compare la prima pagina (fig.5) ove è riportata una prima situazione del conto (profilo e saldo) con l'elenco delle ultime operazioni fatte; toccando un'operazione si apre una schermata di dettaglio che si può stampare; in fondo alla pagina di fig.5 si può richiedere l'elenco completo delle operazioni fatte negli ultimi mesi; per ricerche antecedenti c'è un'apposita funzionalità (ricerche avanzate) che vale anche per tutti i tipi di documenti/pagamenti/operazioni che si desidera; alle ricerche avanzate si accede da menù (bottone in alto a destra);

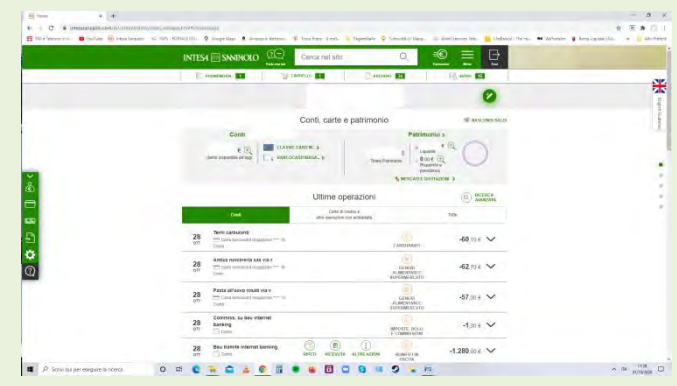

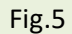

- 6) sempre nella prima pagina , a sinistra, c'è la barra delle operazioni di pagamento: bonifici e giroconti, pagamenti diversi (bollettini, MAV, multe…), F24 ed altre tasse;
- 7) toccando l'icona necessaria si accede alle schermate per effettuare le operazioni:
- ESEMPI:
	- **Bonifici e Giroconti**: la schermata è quella di fig.6; vanno inseriti tutte le informazioni richieste e confermata l'operazione (continua); i dati si possono recuperare dalla rubrica in automatico se in precedenza è stata effettuata un'operazione per lo stesso beneficiario (vedi dopo); se sono stati immessi dati sbagliati o non coerenti il SW rileva l'errore ed invita alla correzione; se tutto è ok, compare una schermata di riepilogo che va ulteriormente confermata; a questo punto il PC si collega al cellulare per richiedere l'autorizzazione all'operazione (vedi nota sopra ); tornando sul PC si può stampare copia del documento dell'operazione e, volendo, inserire i riferimenti del beneficiario in rubrica; ciò è utile per operazioni ricorrenti .

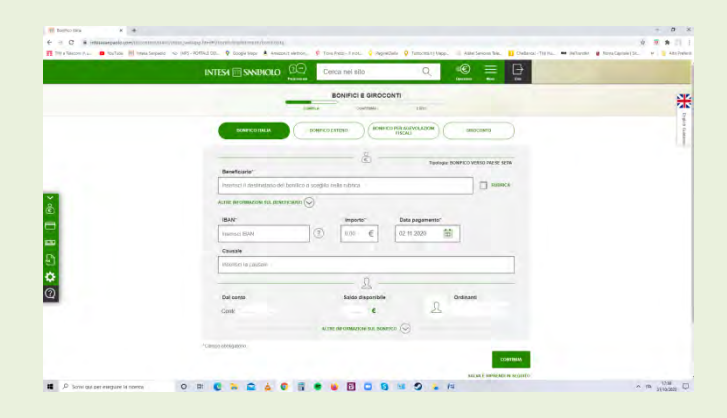

 **Bollette e pagamenti**: schermate nelle figg.7, 8,9; il processo è analogo a quello del bonifico; è sufficiente seguire le istruzioni, confermare ed autorizzare tramite cellulare;

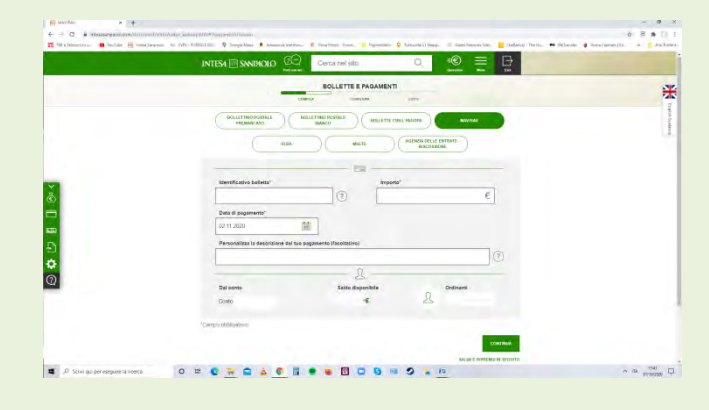

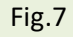

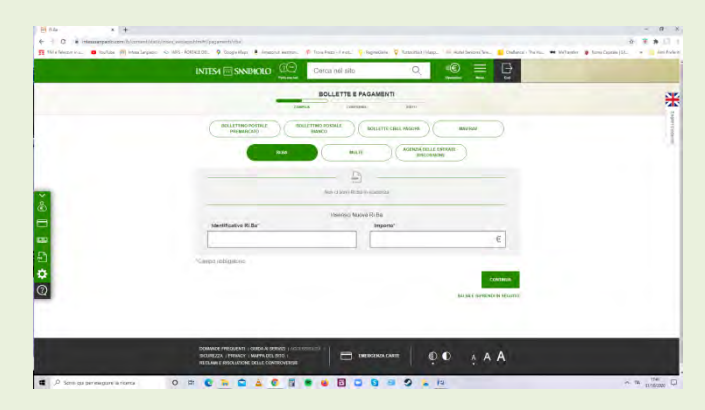

Fig.8

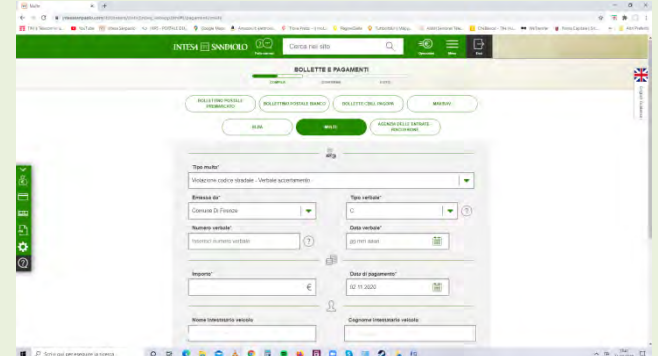

Fig.9

 **Gestione carte**: schermata in fig.10;compaiono tutti i pagamenti effettuati con le carte di credito/debito appoggiate al conto; analogamente alle altre operazioni si possono evidenziare , per maggiori dettagli, le singole voci;

| CARTE<br><b>Births take</b><br>LE MIE CARTE<br>$\leq$ Bancocard All<br>- Classic Card Masterc.<br>٠<br><b>STRAKHARL (C)</b><br><b>REPORT</b><br>a<br><b>West Colorado</b><br>Mille Prehistories<br><b>INSUELMAN</b><br><b>ASSISTATA</b><br>Uscite<br>Disponibilità residue<br>Disponibilità iniziale<br>AROULE<br>NHAP<br>547,69 k<br>$2.600$ op $\epsilon$<br>Ł<br>Operazioni effettuate<br><b>MARGAZIN'S WASCATEGO</b><br>Movimenti del mese corrente<br><b>Robins a pagement</b><br>Imports totale<br>347.86 €<br><b>Lake Date</b><br>Asset 6<br><b>ACCHATE</b><br>28<br>28<br>Giuliano Orietta Sax<br>$-27.00<$<br><b>EET</b><br>$\frac{1}{2}$<br>24<br>26<br>2co.Com"Your Nero Com-<br>-59.95€<br>ter<br>25<br>25<br>Lenyy Mertin<br>$-34.21C$<br>art on<br>20<br>21<br>Sky Italia Gd<br>$-04.80C$<br>$\overline{\text{err}}$ . $\overline{\text{err}}$<br>19<br>20<br>Tim Passepartoid Plus Servizi<br>$-0.90C$ | INTISA E SNOVOLO (EC)<br><b>Normal</b> | Cerca nel sito | ⊲© | B<br>$\equiv$<br>-<br>÷ |                    |
|----------------------------------------------------------------------------------------------------|----------------------------------------|----------------|----|-------------------------|--------------------|
|                                                                                                    |                                        |                |    |                         | 4                  |
|                                                                                                    |                                        |                |    |                         | <b>With Direct</b> |
|                                                                                                    |                                        |                |    |                         |                    |
|                                                                                                    |                                        |                |    |                         |                    |
|                                                                                                    |                                        |                |    |                         |                    |
|                                                                                                    |                                        |                |    |                         |                    |
|                                                                                                    |                                        |                |    |                         |                    |
|                                                                                                    |                                        |                |    |                         |                    |
|                                                                                                    |                                        |                |    |                         |                    |
|                                                                                                    |                                        |                |    |                         |                    |
|                                                                                                    |                                        |                |    |                         |                    |
|                                                                                                    |                                        |                |    |                         |                    |
|                                                                                                    |                                        |                |    |                         |                    |
|                                                                                                    | 803 OCT                                |                |    |                         |                    |

Fig.10

In fig.11 ( cui si accede tramite menù) compaiono tutte le funzionalità per gestire in piena autonomia le carte di credito/debito dell'istituto bancario;

- gestione delle notifiche: sono avvisi delle operazioni appena fatte
- richiesta di duplicato
- blocco
- limiti di utilizzo
- servizio di geocontrol (sicurezza geografica contro utilizzi impropri )
- carta virtuale per generare una carta con utilizzo limitato nel tempo, per un importo specifico (utile nelle transazioni online) o per un importo "paniere" cui attingere per pagamenti per acquisti online.

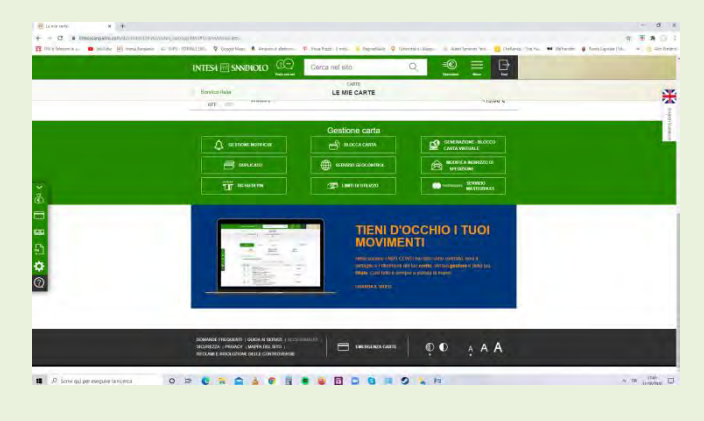

Fig.11

 **F24 ed altre tasse** : la procedura è analoga a quella di tutti i pagamenti (fig.12); vanno inseriti tutti i dati richiesti; eventuali errori/incongruenze nel cod.fisc. e/o nei codici tributi e/0 nella rateizzazione sono rilevati e segnalate dal sistema che non avanza nella fase di autorizzazione se non vengono correttamente immessi; proseguendo nell'iter si conferma e si autorizza il pagamento tramite il cellulare.

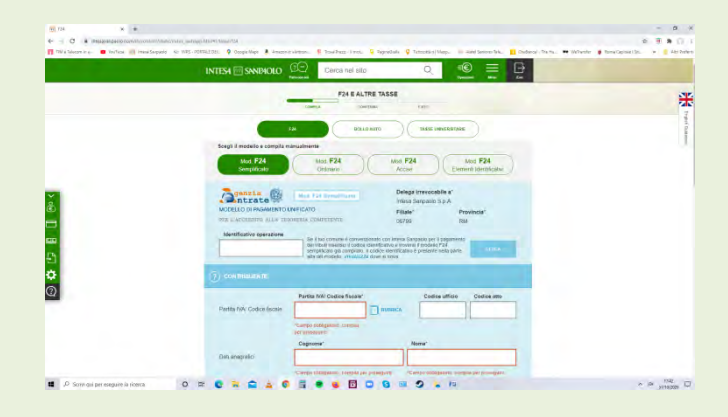

Fig.12